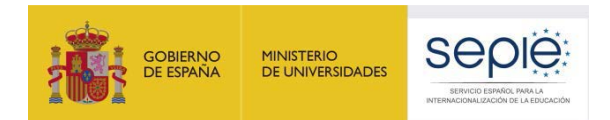

9\*

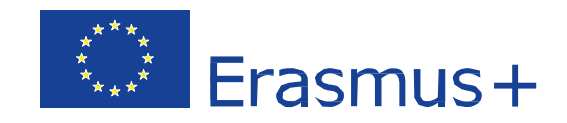

# **PREGUNTAS FRECUENTES SOBRE EL IMPACTO DE LA COVID-19 EN LAS ASOCIACIONES DE INTERCAMBIO ESCOLAR KA229**

**UNIDAD DE EDUCACIÓN ESCOLAR Y DE PERSONAS ADULTAS**

Versión: 04/05/2021

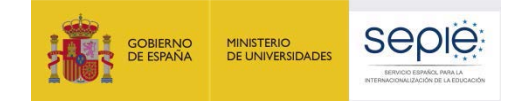

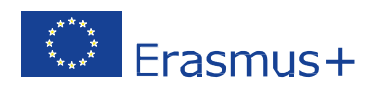

### ÍNDICE

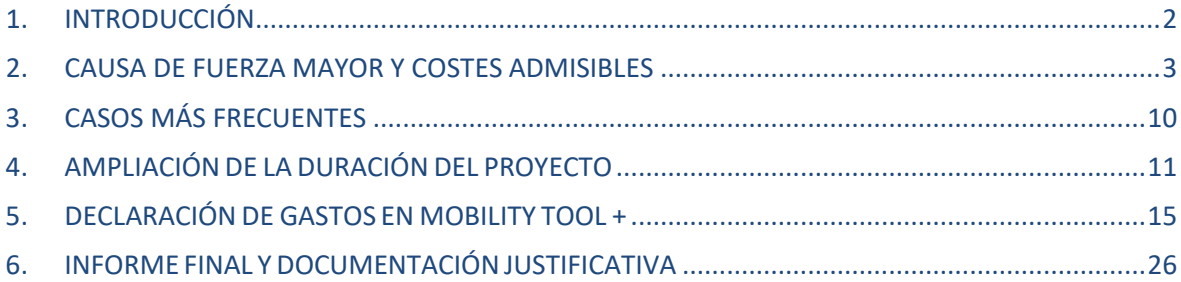

<span id="page-2-0"></span>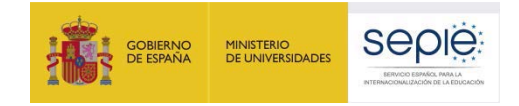

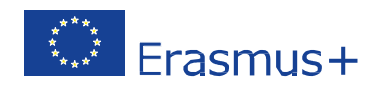

#### **1. INTRODUCCIÓN**

Esta guía pretende dar respuesta a las preguntas de gestión más frecuentes sobre el impacto que las medidas de prevención y contención de la COVID-19 han tenido y están teniendo sobre los proyectos Erasmus+ KA229. En este sentido, la guía ha de servir de complemento técnico a los comunicados emitidos por el SEPIE que se encuentran disponibles en el sitio [web d](http://www.sepie.es/coronavirus.html)e la Agencia Nacional.

La guía se estructura en diferentes apartados:

- 1. En el primero, se explica qué se entiende por causa de fuerza mayor y se detallan los costes admisibles tras la interrupción, la cancelación o el aplazamiento de una actividad transnacional de movilidad como consecuencia de la propagación del coronavirus. Nos referimos a las Actividades de aprendizaje, enseñanza y formación (*Learning, Teaching, Training Activities*) que aparecen recogidas como C1, C2, C3… en el convenio de subvención.
- 2. En el segundo epígrafe, se describen los casos de fuerza mayor más frecuentes.
- 3. A continuación, se explica el modo en que, en caso necesario, los centros podrán solicitar una ampliación del periodo de ejecución del convenio.
- 4. Por último, se aportan indicaciones sobre los datos que se han de volcar en la herramienta de movilidad Mobility Tool+ y los documentos justificativos que han de entregarse como anexo al informe final del proyecto.

La guía se irá actualizando en función de las posibles instrucciones que vayamos recibiendo por parte de las autoridades educativas, las Agencias Nacionales y la Comisión Europea.

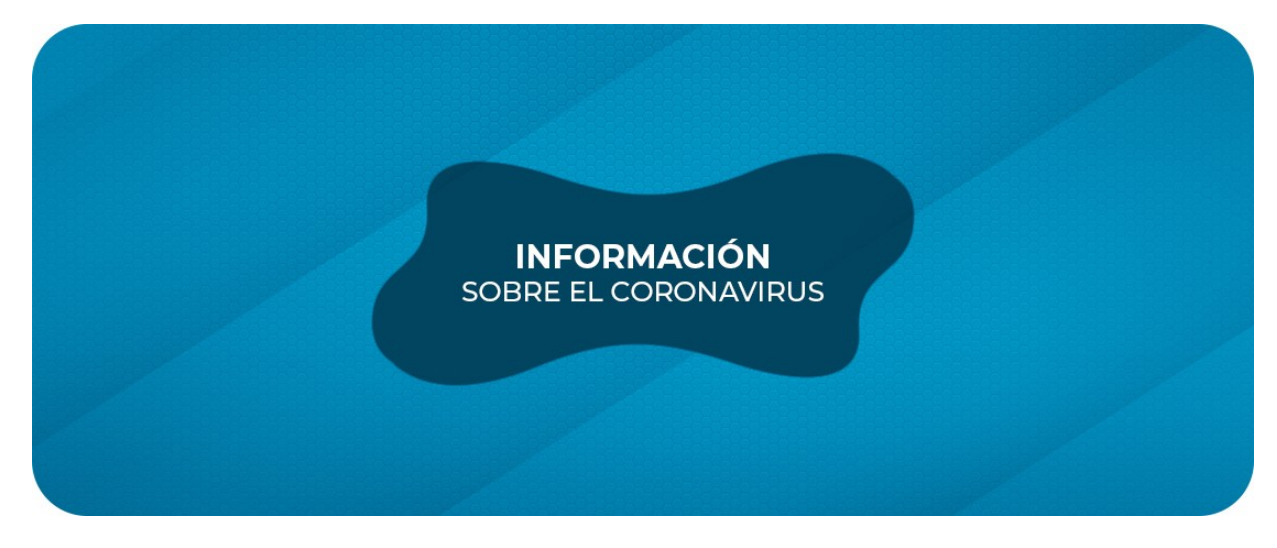

Confiamos en que esta información aclare dudas y facilite la gestión de las múltiples incidencias.

Todoslos comunicados sobre COVID-19 emitidos por el SEPIE se encuentran disponibles en la web <http://www.sepie.es/coronavirus.html>

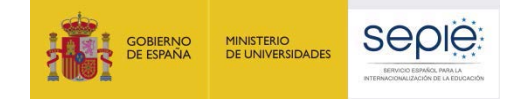

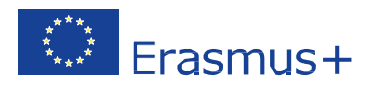

#### <span id="page-3-0"></span>**2. CAUSA DE FUERZA MAYOR Y COSTES ADMISIBLES**

#### *2.1. ¿A qué hace referencia el concepto "fuerza mayor"?*

Tal y como se indica en las Condiciones generales<sup>1</sup> del convenio de subvención, *fuerza mayor* es "cualquier situación o acontecimiento imprevisible y excepcional que escape al control de las Partes [en este caso, el SEPIE o el centro escolar beneficiario de la subvención] e impida a cualquiera de ellas cumplir alguna de sus obligaciones derivadas del convenio, que no se deba a error o negligencia por su parte o por parte de los subcontratistas, las entidades del mismo grupo o terceros al recibir ayuda financiera, que resulte inevitable a pesar de ejercer la debida diligencia; no podrán invocarse como casos de fuerza mayor: conflictos laborales, huelgas, problemas financieros o incumplimientos de servicios, defectos en los equipos o materiales o retrasos en su disponibilidad, a menos que sean consecuencia directa de una situación real de fuerza mayor".

#### *2.2. ¿Cómo se aplica el concepto en el contexto de expansión de la COVID- 19?*

Actualmente son muchos los proyectos KA229 que se han visto afectados por las consecuencias de la COVID-19. En la mayoría de estos casos, los centros se han visto obligados a interrumpir, cancelar o posponer actividades transnacionales que se estaban desarrollando o que se iban a realizar durante el presente curso escolar, sin posibilidad de recuperar la inversión que habían realizado en títulos de trasporte, reservas de alojamiento u otros conceptos relacionados. Esa situación que escapa al control de los centros (y cuya casuística se describe en el apartado 2 de esta guía) es compatible con la cláusula II.15 "Fuerza mayor" de las Condiciones generales del convenio.

#### *2.3. ¿Qué situaciones pueden ser consideradas como casos de fuerza mayor?*

En el apartado 3 de este mismo documento se relacionan los casos más frecuentes detectados.

#### *2.4. ¿Hemos de comunicar al SEPIE la existencia de un caso de fuerza mayor?*

Los centros que hayan tenido que interrumpir, cancelar o aplazar una actividad transnacional a consecuencia de la COVID-19 no tendrán que enviar en este momento ninguna comunicación oficial al SEPIE para dar cuenta de la situación. Bastará con que declaren esta circunstancia en su informe final, siguiendo las indicaciones que se describen en los apartados 4 y 5 de esta misma guía.

<span id="page-3-1"></span><sup>1</sup> El convenio de subvención se compone de cinco partes: Condiciones particulares (o "Convenio firmado por el SEPIE"); Anexo I. Condiciones Generales; Anexo II. Descripción del proyecto y presupuesto estimativo; Anexo III. Normas financieras y contractuales; y Anexo IV. Tarifas aplicables para contribuciones por unidad. Todos estos documentosse encuentran disponibles en la pestaña DOCUMENTOS del portal electrónico *[e-sepie](https://www.educacion.gob.es/sigeplus/)*.

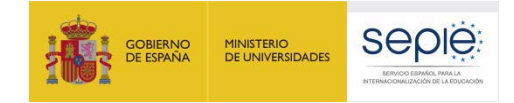

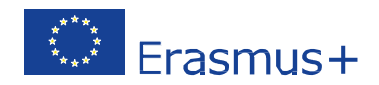

Es cierto que la cláusula II.15.1 del convenio de subvención establece que, cuando una parte "se encuentre ante un caso de fuerza mayor, deberá enviar una notificación oficial a la otra parte *sin demora* […]". Sin embargo, esa cláusula, que preserva los derechos de las partes en circunstancias excepcionales, no parece de aplicación en una situación en la que, lamentablemente, la excepción se ha convertido en la regla.

Por ello, atendiendo a las características de la actual pandemia y, sobre todo, para evitar un posible colapso administrativo que deje desatendidos a los beneficiarios del programa Erasmus+, el SEPIE considerará el impacto del coronavirus como causa de fuerza mayor generalizada sin necesidad de que los centros hagan una declaración individual. De ahí que no sea necesario comunicar inmediatamente al SEPIE la existencia de un caso de fuerza mayor por COVID-19.

#### *2.5. ¿Qué conlleva el reconocimiento de que nos encontramos ante un caso de fuerza mayor?*

Normalmente, los centros justifican la realización de una Actividad de aprendizaje, enseñanza y formación (y, por ende, los costes unitarios asociados a la misma) con el certificado de asistencia a dicha actividad; y, si no la realizan, el SEPIE descuenta el presupuesto de la actividad del importe global de la subvención.

En un caso de fuerza mayor, dado que el centro no ha podido realizar la actividad por causas que escapan a su control, el SEPIE acepta la declaración de los gastos reales que haya tenido que afrontar el centro y no le descuenta ese importe del total de la subvención.

#### *2.6. ¿Qué costes aceptará el SEPIE?*

En los casos de fuerza mayor por COVID-19, el SEPIE aceptará los gastos reales de desplazamiento, alojamiento, seguros de viaje y/o manutención en los que haya podido incurrir el centro al prever su participación en una Actividad de aprendizaje, enseñanza y formación, siempre que los mismos sean declarados en Mobility Tool + y se adjunte al informe final del proyecto la documentación justificativa que se describe en el apartado 5 de esta guía.

En el caso de que la institución haya solicitado a la compañía aseguradora, agencia de viajes, etc., la devolución de los fondos empleados en servicios que no se recibieron pero que en el momento del cierre del Informe final todavía no se hayan recuperado, el Representante Legal de la institución educativa, deberá presentar junto con el Informe final un certificado indicando esta circunstancia.

Si la aerolínea/agencia les ha ofrecido recuperar el importe en forma de bonos, deberán comunicarles su voluntad expresa de renunciar a esos bonos para poder incluir este importe como gastos declarados no recuperados. Dicha comunicación de renuncia debe ser conservada junto con el resto de documentación justificativa del proyecto durante al menos tres años desde la fecha de finalización.

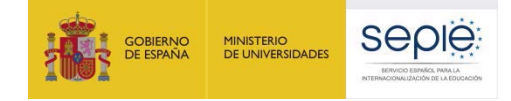

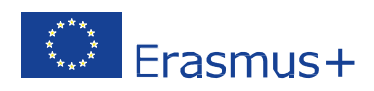

¡Ojo! No se podrán declarar los importes que se hayan recuperado a través de pólizas de seguro o tras las reclamaciones que el centro tiene la obligación de gestionar ante las empresas que corresponda (agencias deviaje,compañíasaéreas,hoteles,etc.).

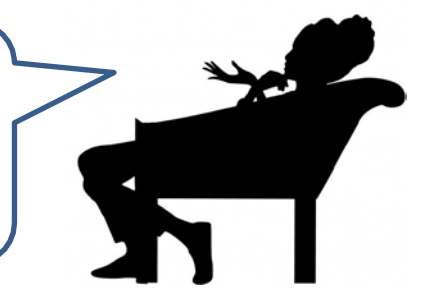

#### *2.7. ¿Podemos declarar fuerza mayor para gastos que hayamos afrontado con la partida de Gestión?*

Algunos centros habrán invertido fondos de la partida de Gestión para organizar actividades transnacionales que debían desarrollarse en su localidad o para financiar la participación de su personal en reuniones de coordinación (de tipo P1, P2, P3….) no permitidas en la partida de Actividades de aprendizaje, enseñanza y formación (de tipo C1, C2, C3…).

Esos fondos no pueden ser declarados como no ejecutados por causa de fuerza mayor ya que, a diferencia de lo que sucede con el resto de partidas presupuestarias, la de Gestión no se justifica con la realización de una actividad concreta sino con la ejecución del proyecto en su conjunto, la entrega del informe final y, en el caso de los coordinadores, la subida de los resultados del proyecto a la Plataforma de Resultados [\(PRPE+\)](https://ec.europa.eu/programmes/erasmus-plus/projects/).

Dicho de otra manera, los centros podrán afrontar el pago de esos costes con la partida de Gestión sin necesidad de declarar la fuerza mayor ni de aportar ninguna documentación justificativa. Se recuerda que, independientemente de lo que el centro se gaste cada mes, el importe de esta partida se calcula a razón de 250€/mes para los centros socios y de 500€/mes para los centros coordinadores.

#### *2.8. ¿Vamos a recibir un pago adicional para compensar el dinero perdido?*

El reconocimiento de fuerza mayor no conlleva incremento presupuestario, por lo que el importe máximo de la subvención seguirá siendo el establecido en la cláusula 1.3.1. del convenio.

#### *2.9. No hemos gastado todo el presupuesto que teníamos para la actividad que se ha cancelado. ¿Qué hacemos con el dinero que nos queda? ¿Podemos usarlo? ¿Tenemos que devolverlo?*

Con frecuencia, cuando se produce un caso de fuerza mayor, el centro ya ha invertido una parte importante de la subvención que le había sido concedida para esa actividad en concreto, pero aún le queda un remanente de esa misma cuantía. Además, suele darse la circunstancia de que ese remanente se ve aumentado porque la agencia de viajes, la compañía aérea, el hotel o, por ejemplo, la aseguradora le devuelve el importe total o, al menos, una parte de los costes en los que había incurrido. El centro se encuentra por tanto con una subvención a medio gastar.

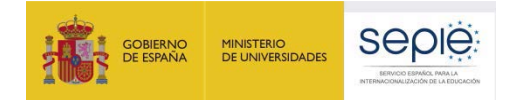

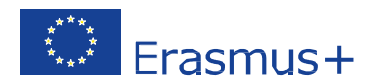

Por causa de fuerza mayor, el centro justificará ante el SEPIE el montante exacto del dinero invertido y no recuperado. El resto del dinero podrá usarlo para incrementar el número de participantes, los días de duración o las bandas de distancia en las otras Actividades transnacionales de aprendizaje, enseñanza y formación que figuran en el Anexo II de su convenio. También podrá utilizar ese remanente para financiar una nueva actividad trasnacional de movilidad no prevista inicialmente o para realizar en fecha posterior la actividad que se vieron obligados a cancelar aunque sea ya con una duración menor o con un número inferior de participantes.

Es importante precisar que los gastos declarados como fuerza mayor se calcularán sobre la base de costes reales (es decir, lo que aparece reflejado en tiques y facturas) porque, en realidad, la actividad no se ha desarrollado. Se trata simplemente de recuperar el dinero invertido. Sin embargo, los gastos imputables a la partida de Actividades transnacionales de aprendizaje, enseñanza y formación que se realicen sin marcar esa casilla se calcularán siguiendo la norma habitual, es decir, aplicando las unidades de coste que figuran descritas en el Anexo IV del convenio de subvención.

#### *2.10. ¿Podemos no declarar la causa de fuerza mayor si ya tenemos justificado el 100% de la subvención con otras actividades transnacionales?*

En KA229, hay muchos centros que optimizan los recursos económicos asignados al proyecto de tal manera que consiguen incrementar de manera notable el número de participantes en las actividades transnacionales de aprendizaje, enseñanza y formación. Esto provoca que, en la mayoría de los casos, su declaración de gastos aparezca justificada por encima del 100% del montante total de la subvención concedida.

Si, en el momento de preparar el informe final, se vuelcan en MT+ los datos de todas las actividades de movilidad que sí se realizaron durante el proyecto (indicando la banda de distancia real, el número exacto de días de estancia y de viaje así como el número real de participantes y acompañantes) y la aplicación indica que se ha justificado el 100% o más del 100% de la subvención, el centro no necesitará añadir los datos de la actividad que tuvo que ser cancelada por causa de fuerza mayor.

#### *2.11. Qué hacer con el dinero recuperado que tiene su origen en los gastos incurridos y finalmente devueltos de actividades transnacionales que no se han podido realizar.*

En el caso de que la institución haya solicitado a la compañía aseguradora, agencia de viajes, etc., la devolución de los fondos empleados en servicios que no se recibieron pero que en el momento del cierre del Informe final todavia no se hayan recuperado, el Representante Legal de la institución educativa, deberá presentar junto con el Informe final un certificado indicando esta circunstancia.

Si finalmente los gastos anteriores son reintegrados por parte de los proveedores o aseguradoras en fechas posteriores a la presentación del Informe final del proyecto, la institución educativa podrá considerar alguna de las siguientes opciones:

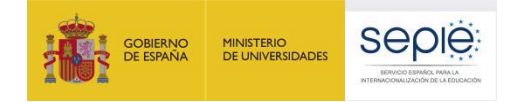

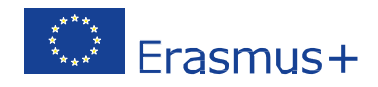

- 1. Utilizar esos fondos para actividades relacionadas con el proyecto (difusión, trabajos con el alumnado,…), o bien
- 2. Notificar al SEPIE el interés de devolución de los fondos recuperados.

#### *2.12. ¿Cómo afecta al 10% de subvención final del prespuesto asignado al proyecto el hecho de finalizar el proyecto sin haber podido realizar una actividad transnacional?*

En el Anexo II de su convenio, se indica el número mínimo de movilidades que deben realizarse a lo largo del proyecto.

Recuerde que es necesario reflejar siempre en MT+ el número real de participantes y/o acompañantes que hayan realizado cada una de las actividades de aprendizaje, enseñanaza y formación aunque éste número sea superior al inicialmente aprobado.

Si en el momento de presentar el informe final, se han realizado todas las actividades aprobadas en convenio (incluídos los casos de fuerza mayor) y el presupuesto declarado es igual o superior al 100%, el SEPIE comprobará que la declaración de gastos es correcta y se procederá a la liquidación del saldo final.

En caso de que, a pesar de haber incluído en su declaración de gastos los casos de fuerza mayor, el presupuesto declarado no llegue al 100% al final del proyecto por no haber declarado el número mínimo de movilidades establecidas en el anexo II y comprobado que no ha omitido ningún dato y no ha dejado de contabilizar a ningún participante y/o acompañante en las movilidades, el SEPIE ajustaría el importe de la subvención final de su proyecto, de cara a la liquidación del saldo final del mismo.

#### *2.13. ¿Qué hacemos con gastos incurridos en forma de bonos de compañías aéreas (a gastar en un periodo determinado) correspondiente a una actividad transnacional no realizada? ¿Qué hacemos si finalmente optamos por llevar a cabo dicha actividad más adelante utilizando ese bono?*

Si el bono finalmente no es utilizado para actividades relacionadas con el proyecto, este gasto no podrá ser imputado dentro de la partida de Actividades de aprendizaje, enseñanza y formación, ni siquiera como causa de aplicación de la cláusula de fuerza mayor, puesto que bajo esta cláusula se pueden justificar gastos que no puedan ser recuperadas de ningún modo y, en este caso, se habrían recuperado a través de un bono independientemente al hecho de que éste finalmente haya sido utilizado o no.

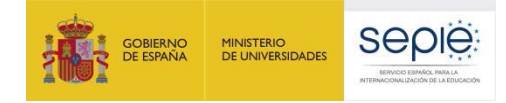

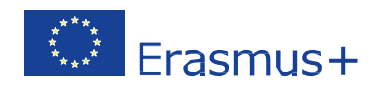

#### *2.14. ¿Qué parte del presupuesto se puede dedicar para la compra o el alquiler del equipo necesario para desarrollar de manera virtual un proyecto afectado por la COVID-19?*

Para minimizar el impacto negativo causado por el coronavirus en algunas actividades del proyecto (reuniones del proyecto, actividades de aprendizaje y formación, actividades de difusión, etc.), y para facilitar su continuidad, se anima a los beneficiarios a que exploren la posibilidad de llevar a cabo las actividades de manera virtual en los casos en los que no fuera posible o adecuado para la planificación del proyecto posponer las actividades previstas a un período posterior dentro de la duración permitida del proyecto. Para ello, se permite el uso de la partida de costes excepcionales en la Acción Clave 2 (si está debidamente justificado por la naturaleza del proyecto y las necesidades del beneficiario) para que los beneficiarios cubran los gastos relacionados con la compra y/o alquiler de los equipos necesarios, y/o los servicios para la implementación de actividades de movilidad virtual y mixta debido a la situación del COVID-19, incluso si inicialmente no se asignaron fondos a dicha partida. El porcentaje máximo que podría cubrirse dentro de la partida de costes excepcionales para la compra y/o alquiler de equipos es el 75%. Los beneficiarios pueden transferir para ello hasta el 10% de los fondos de cualquier categoría presupuestaria basada en costes unitarios a costes excepcionales, sin necesidad de aprobación previa por parte del SEPIE, siempre que se limite ese máximo porcentaje de transferencia de fondos entre una categoría a otra.

Recuerde siempre que deberá tener presente los objetivos de su proyecto y que no se desvirtúe el sentido del mismo.

#### *2.15. ¿Podríamos leer algún ejemplo de cómo calcular el remanente que nos queda de la actividad que nos hemos visto obligados a cancelar?*

Pongamos, por ejemplo, el caso de una movilidad en la que dos docentes iban a participar, junto al resto de sus socios, en un "Evento de formación conjunta del personal" de cinco días de duración, en un centro educativo de Dunkerque, en Francia. En el anexo II de su convenio de subvención, se les había asignado un total de 2.034,00 € para esta actividad, desglosados de la siguiente manera:

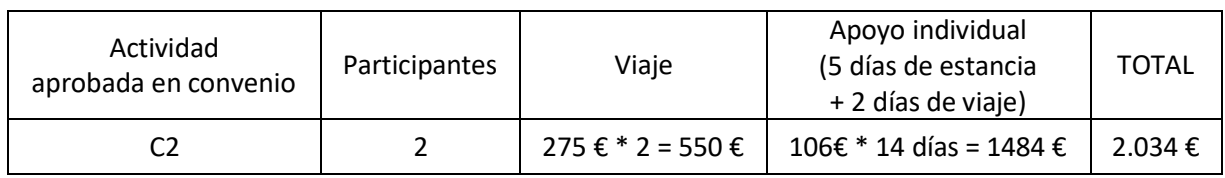

Para preparar el encuentro, el centro compra dos billetes de autobús (48€/persona) y dos billetes de avión (234€/persona). Además, hace una reserva de hotel que, en caso necesario, puede ser anulada con una penalización de 66 € por persona. Contratan también un seguro de viaje conjunto que cuesta un total 118€. Sin embargo, las medidas de prevención adoptadas en Francia obligan a los socios a aplazar el encuentro.

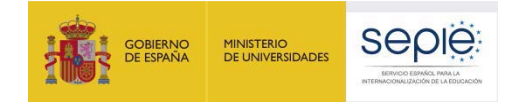

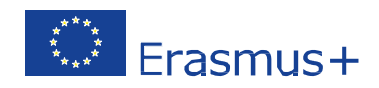

A partir de ese momento, el centro intenta negociar un cambio de fechas con el hotel pero, al final, tienen que cancelar la reserva. Reclaman también el reembolso de los títulos de transporte pero solo consiguen recuperar 112,30 €. Realizan los cálculos y declaran en MT+ un total de 701,70 € marcando la casilla de fuerza mayor. Les queda un remanente disponible de 1.332,30€.

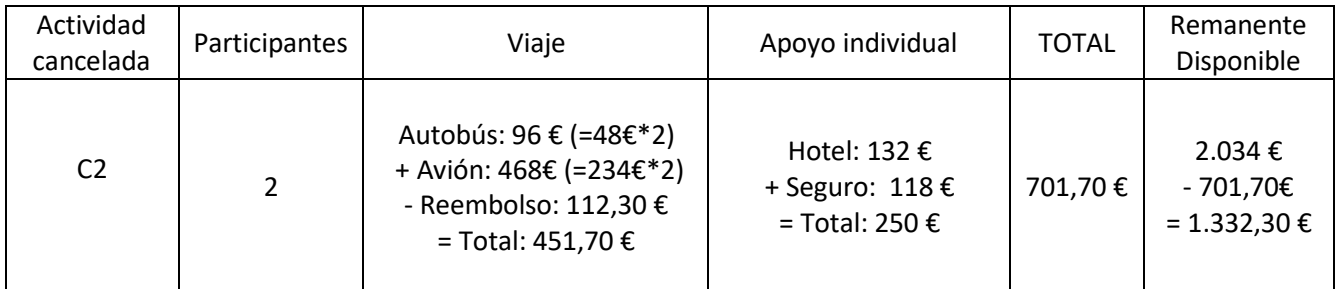

Cuando ya ha pasado la epidemia, los socios acuerdan realizar una nueva actividad en Francia pero de solo tres días. Además, el centro gallego encuentra una combinación de transporte que les permite reducir el tiempo de desplazamiento. Consiguen financiar esta nueva actividad con el remanente que tenían disponible añadiendo una pequeña cantidad del presupuesto de gestión.

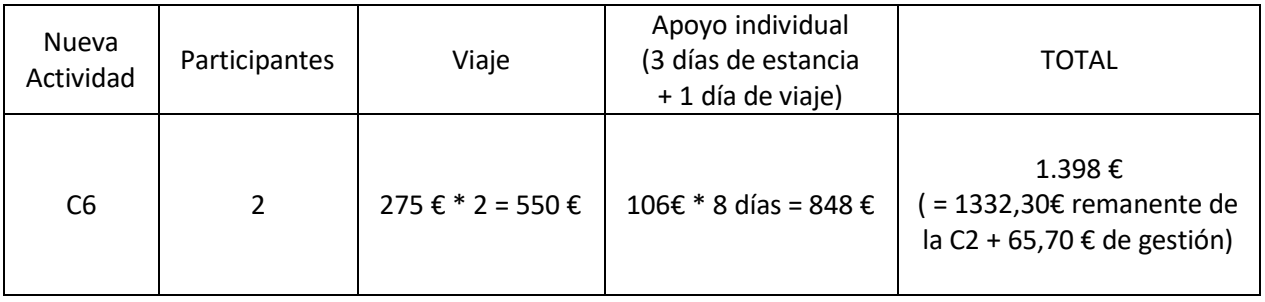

Como en esta ocasión sí han realizado la actividad, MT+ ya no les pide las cantidades reales sino que calcula los importes en función de los costes unitarios que vienen expresados en el Anexo IV del convenio de subvención. De esta manera, el centro recupera el 100% de las cantidades inicialmente asignadas a la actividad C2.

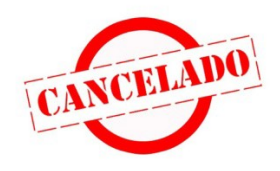

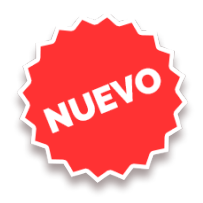

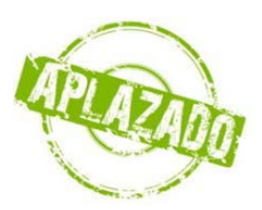

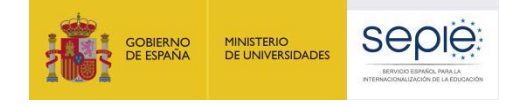

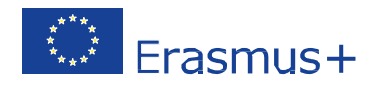

### <span id="page-10-0"></span>**3. CASOS MÁS FRECUENTES**

#### 1.**Movilidades interrumpidas durante su desarrollo y vuelta a casa antes de tiempo**

Como norma general, los participantes tendrán derecho a percibir las ayudas correspondientes al período efectivo de la movilidad/actividad realizada en el país de destino.

#### 2.**Movilidades canceladas antes de comenzar y con costes no recuperables**

Pueden declarar en MT+ como casos de fuerza mayor las movilidades que tuvieron que ser canceladas antes de su fecha de inicio a causa de la pandemia (cierre de fronteras, cancelación de la actividad en destino, etc.), introduciendo el importe exacto de los gastos no recuperados ("costes reales").

#### 3.**Movilidades sin costes adicionales que se han cancelado antes de que comenzaran y que no se posponen**

En el caso de que se hayan cancelado movilidades sin costes adicionales y no deseen posponerlas por considerar que los objetivos principales del proyecto se han conseguido, o pueden ser conseguidos por otros medios, no es necesario que realice el registro en MT+. Debe explicar lo sucedido en la parte narrativa de su Informe final.

#### 4.**Movilidades sin costes adicionales que se han cancelado antes de que comenzaran y que se posponen**

En el caso de que se hayan cancelado movilidades sin costes adicionales y las hayan pospuesto, no es necesario declarar la actividad cancelada en MT+, aunque puede explicar la situación en la parte narrativa del Informe final. Declare la actividad real cuando se desarrolle.

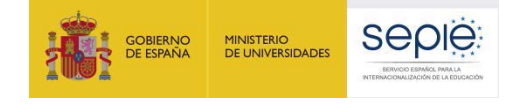

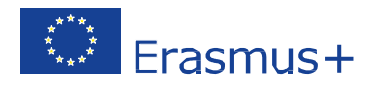

### <span id="page-11-0"></span>**4. AMPLIACIÓN DE LA DURACIÓN DEL PROYECTO**

#### *4.1. ¿Qué significa ampliar la duración de un proyecto?*

Es probable que, tras la anulación o el aplazamiento de alguna(s) actividad(es) de movilidad, los centros necesiten un tiempo extra para asegurar la consecución de los objetivos del proyecto. Si ese es el caso, los centros pueden solicitar una ampliación del periodo de ejecución del convenio, retrasando la fecha de fin del proyecto que se establece en la cláusula 1.2.2. de las Condiciones particulares. Así, por ejemplo, un proyecto que inicialmente tenía una duración de 24 meses y finalizaba el 31/08/2020 podría ampliarse en cuatro meses, retrasando su fecha de fin hasta el 31/12/2020.

#### *4.2. ¿La ampliación de la duración conlleva un incremento del presupuesto?*

La ampliación de la duración de un proyecto nunca conlleva incremento presupuestario, por lo que el importe máximo de la subvención seguiría siendo el establecido en la cláusula 1.3.1. del convenio.

#### *4.3. ¿Cuántos meses se puede ampliar el convenio de KA229?*

La *Guía del programa Erasmus+* establece que los proyectos KA229 se pueden ampliar hasta un máximo de 6 meses, siempre y cuando la duración total no supere los 36 meses y el proyecto finalice no más tarde:

- del 31/08/2021 para los proyectos de la convocatoria de 2018,
- del 31/08/2022 para los proyectos de la convocatoria de 2019.
- Del 31/08/2023 para los proyectos de la convocatoria de 2020.

De manera excepcional, en el actual contexto de expansión del COVID-19, los centros que así lo necesiten podrán solicitar una ampliación de hasta 12 meses. En este caso y a pesar de su carácter excepcional, seguirán siendo de aplicación los límites de duración y fecha de fin de convenio descritos en el párrafo anterior. La solicitud de ampliación tendrá que realizarse como máximo un mes antes de la fecha final del proyecto.

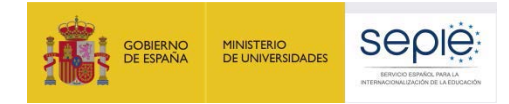

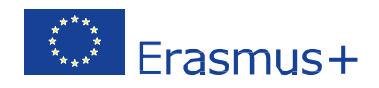

#### *4.4. ¿Si se amplía la fecha de fin de convenio podrá participar en las movilidades el alumnado y el personal que debía viajar este curso aunque ya no esté en el centro?*

Solo podrá financiarse con la partida de Actividades de aprendizaje, enseñanza y formación la movilidad del personal (docente y no docente) que, en el momento de realizar la actividad, esté adscrito a la escuela, colegio o instituto beneficiario del convenio de subvención.

Sucede lo mismo con el alumnado: la partida de Actividades de aprendizaje, enseñanza y formación solo podrá financiar la participación de aquellos alumnos y alumnas que, en el momento de realizar la actividad, estén matriculados en el centro (ya sea en educación infantil, primaria, ESO y Bachillerato, o enseñanzas elementales de música y danza). En el caso concreto de los proyectos KA229 de la convocatoria de 2018, se aceptará también que estén matriculados en algún ciclo de formación profesional siempre que el proyecto se enfoque a temas transversales y no profesionales.

#### *4.5. ¿Deben estar de acuerdo todos los centros implicados en el proyecto?*

La ampliación de la duración de un proyecto exige el acuerdo de todos los centros implicados así como el visto bueno obligatorio del centro coordinador que es el que ha de entregar el informe final de la asociación. Sin embargo, puede haber un centro socio que, por razones de diversa índole, no esté en condiciones de asegurar la continuidad de sus actividades más allá de la fecha de fin de proyecto inicialmente acordada. En ese caso, el centro en cuestión causaría baja de la asociación en la fecha inicial de fin de convenio y el resto de los centros podría continuar trabajando siempre que se mantuvieran, al menos, dos nacionalidades representadas y, a juicio de la Agencia Nacional del país coordinador, el proyecto siguiera siendo viable y no se desvirtuara la propuesta inicial presentada.

#### *4.6. ¿En qué momento ha de realizarse la solicitud de ampliación?*

Tal y como se establece en la cláusula II.13.3 de las Condiciones Generales del convenio, las solicitudes de modificación deberán ser enviadas a la Agencia Nacional como muy tarde un mes antes de la fecha de fin del periodo de ejecución del proyecto.

#### *4.7. ¿Qué Agencia Nacional debe aprobar la solicitud de ampliación?*

En KA229, cada mimebro de la Asociación realizará la solciitud en su Agencia Nacional correspondiente. Salvo excepción, si la Agencia Nacional del país coordinador no está de acuerdo con el cambio, no podrá realizarse el mismo para ninguno de los centros participantes.

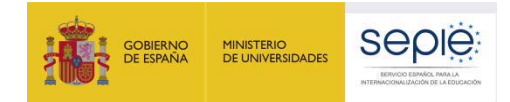

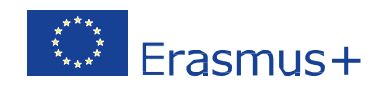

#### *4.8. ¿Cómo se solicita la ampliación de la duración del convenio?*

Cada centro debe presentar una solicitud de ampliación ante la Agencia Nacional de su país, siguiendo el procedimiento que se haya establecido a tal efecto.

En el caso concreto de los centros españoles, estos deberán realizar su solicitud a través del portal electrónico *[e-sepie](https://www.educacion.gob.es/sigeplus/)*, siguiendo los pasos que se indican a continuación:

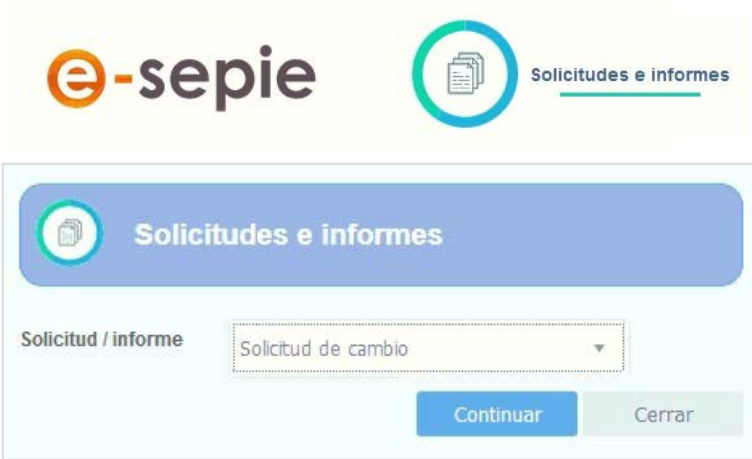

- Pulse sobre el siguiente enlace <https://www.educacion.gob.es/sigeplus/>
- Introduzca alguno de los emails asociados al proyecto.
- Haga clic en el enlace que recibirá en la cuenta de correo indicada en el paso anterior. Se abrirá una nueva ventana.
- Haga clic en el ojo que aparece junto al número de convenio. Se abrirá una nueva ventana.
- Haga clic en la opción "Solicitudes e informes" y seleccione la opción "Solicitud de cambio" y haga clic en "Continuar".
- Seleccione la opción "Cambio de duración del proyecto" y haga clic en "Siguiente".
- Seleccione los proyectos afectados por los cambios solicitados.
- Cumplimente el formulario que aparecerá en pantalla: indique la nueva duración en meses y redacte un texto justificando el cambio. Cuando haya finalizado, haga clic en "Siguiente".
- La aplicación generará un pdf para firma. Este pdf estará disponible en la pestaña naranja "Documentos pendientes de firma".
- Descargue el pdf y pida al representante legal de su centro que firme la solicitud con un certificado digital válido. Le recordamos que en aplicación de la normativa sobre firma electrónica, se requiere firma con certificado de representante de persona jurídica. Los

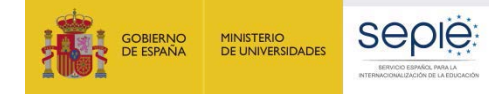

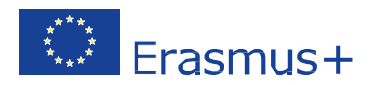

centros públicos de Andalucía, Canarias y el País Vasco podrán firmar con certificado de persona física siempre que conste acreditado ante el SEPIE el nombramiento del director o la directora en su cargo. El programa recomendado para firma es el Adobe Acrobat Reader DC:<https://get.adobe.com/es/reader/>

- Una vez firmado el documento, vuelva al portal *[e-sepie](https://www.educacion.gob.es/sigeplus/)*, haga clic en "Registro electrónico" y seleccione la opción "Solicitud de cambio al convenio".
- Para subir el pdf escriba un asunto y haga clic en "Examinar" > "Añadir" > "Registrar"
- Una vez registrado el documento, podrá descargar un justificante de registro en pdf.
- El SEPIE contestará a su solicitud tan pronto como se haya consensuado una respuesta con el resto de Agencias Nacionales implicadas en el proyecto.

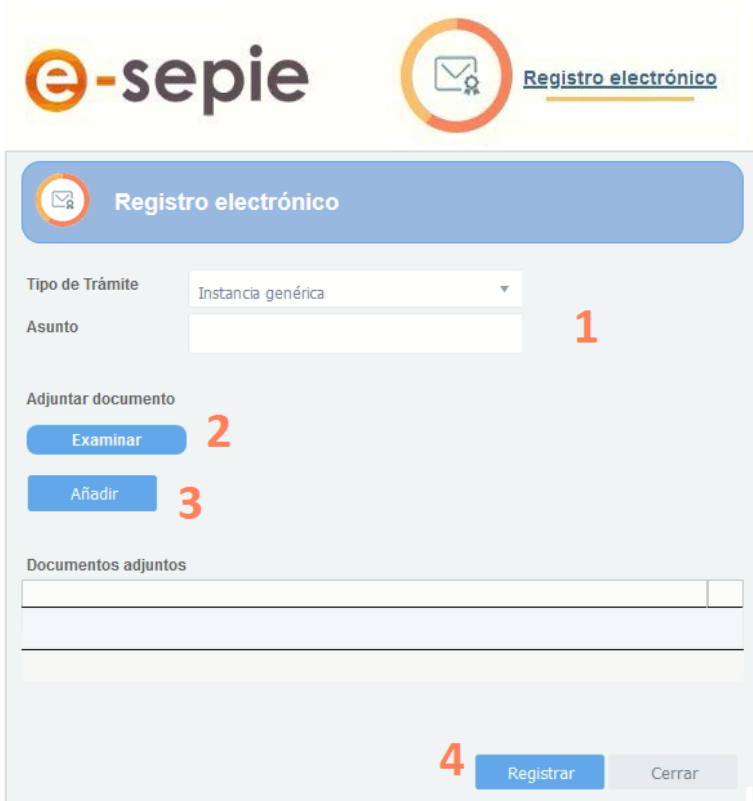

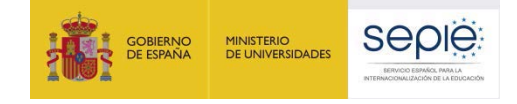

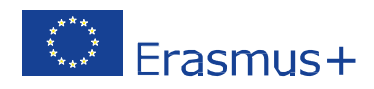

#### <span id="page-15-0"></span>**5. DECLARACIÓN DE GASTOS EN MOBILITY TOOL +**

Se explica a continuación el modo en que deben volcarse en Mobility Tool+ (MT+) los datos correspondientes a las actividades que se han visto afectadas por una causa de fuerza mayor. Estas explicaciones son un complemento a las contenidas en la *Guía de MT+ para [KA229](http://www.sepie.es/doc/convocatoria/2018/guia_mobilitytool_KA229.pdf)* que sigue siendo el documento de referencia para la cumplimentación general de la herramienta.

#### *5.1. ¿En qué secciones de MT+ se han de volcar los datos de las actividades afectadas por una causa de fuerza mayor?*

Dependiendo de los datos que deseemos volcar en MT+, puede haber hasta cinco secciones distintas que debamos cumplimentar con datos de fuerza mayor: Gestión y ejecución del proyecto, Actividades de aprendizaje, enseñanza y formación, Costes especiales, Otros eventos del proyecto e Informes. La explicación relativa a esa última pestaña se encuentra desarrollada en el apartado 5 de esta guía.

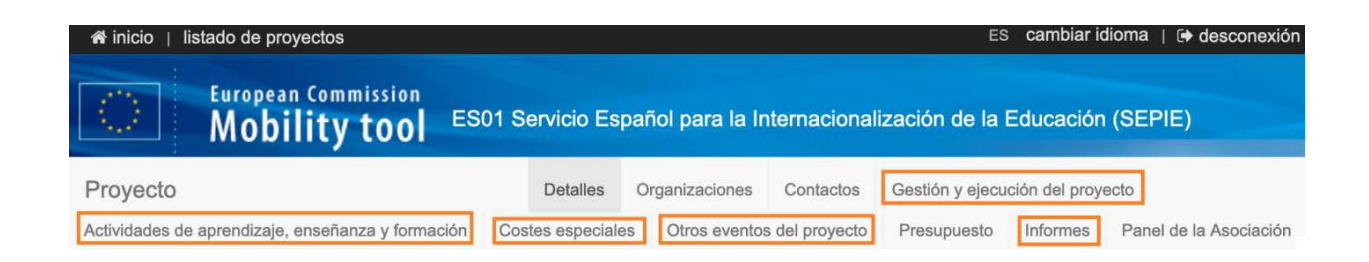

#### *5.2. ¿Qué datos relativos a fuerza mayor se han de volcar en la pestaña "Gestión y ejecución del proyecto"?*

Tal y como se indica en el Anexo IV del convenio de subvención, el importe de esta partida se calcula a razón de 250€/mes para los centros socios y de 500€/mes para los centros coordinadores, independientemente de lo que el centro se gaste cada mes. Por esta razón, la partida no se ve afectada por la causa de fuerza mayor.

Ahora bien, los centros que así lo necesiten podrán explicar el uso que hicieron del dinero de esta partida para financiar, por ejemplo, actividades de acogida o reuniones de coordinación (de tipo P1, P2, P3, etc.) que finalmente se tuvieron que anular. Deberán hacerlo en el segundo recuadro que aparece en la parte inferior de la pantalla, tras el enunciado: "Describa las actividades y gastos del proyecto cubiertos por la partida de Gestión e implementación del proyecto".

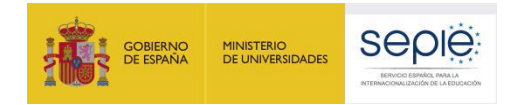

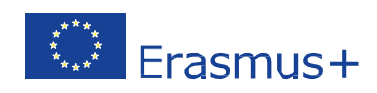

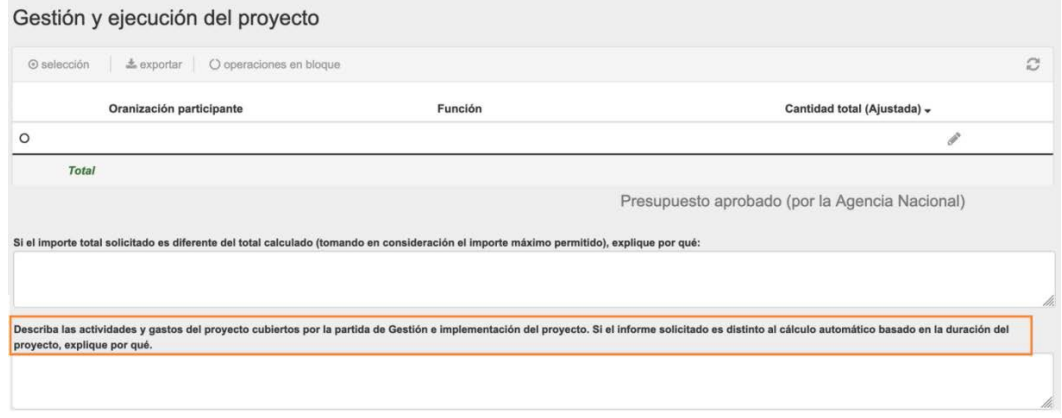

Para saber más sobre cómo cumplimentar esta sección, consulte la página 7 de la *[Guía de](http://www.sepie.es/doc/convocatoria/2018/guia_mobilitytool_KA229.pdf) MT+ para KA229*.

#### *5.3. ¿Cómo podemos introducir los costes reales en la pestaña "Actividades de aprendizaje, enseñanza y formación" de movilidades canceladas por fuerza mayor?*

En primer lugar, el coordinador debe crear la actividad cancelada y marcarla como "fuerza mayor".

En segundo lugar, cada socio, al crear el grupo correspondiente, va a encontrar, a su vez, marcada la casilla de "fuerza mayor". Sin embargo, no va a tener marcada la casilla de "Afectado por COVID-19". Esta casilla, una vez marcada, es la que permite introducir costes reales en los que se haya incurrido. Esta casilla no se puede marcar manualmente.

Para que se marque, debemos seguir estos pasos:

1. Una vez creado el grupo, se completan los datos relativos a los participantes y a la banda de distancia ("Viaje"). Apoyo individual se deja en blanco, dado que estamos hablando de una actividad cancelada.

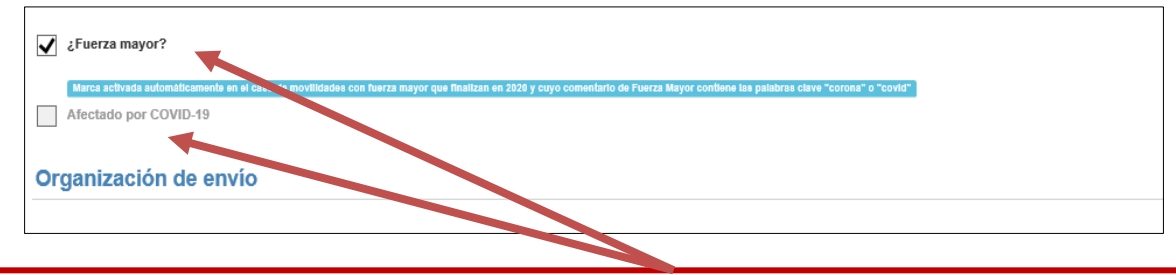

El grupo creado va a tener marcada la casilla "fuerza mayor", pero no la correspondiente casilla "Afectado por COVID-19.

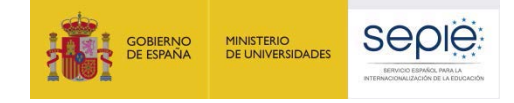

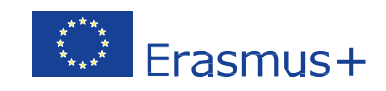

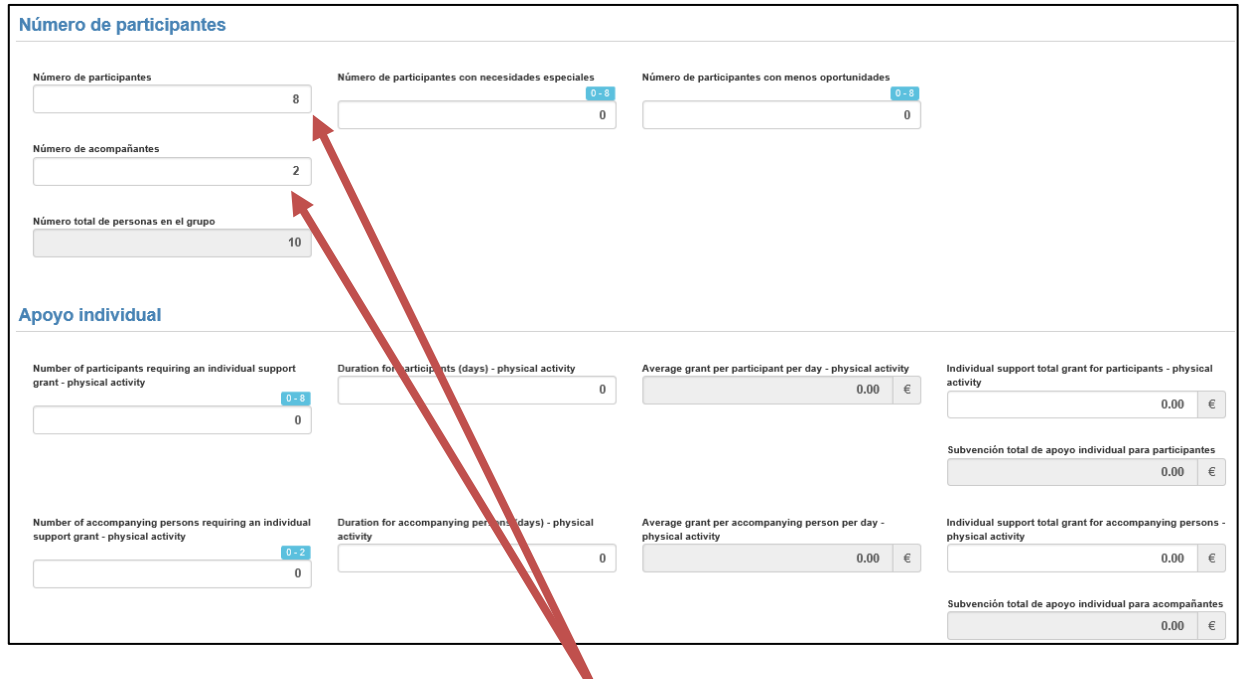

Como hemos señalado en el paso 1, se introducen los datos relativos a números de participantes y número de acompañantes, dejando los importes correspondientes a "Apoyo individual" a cero.

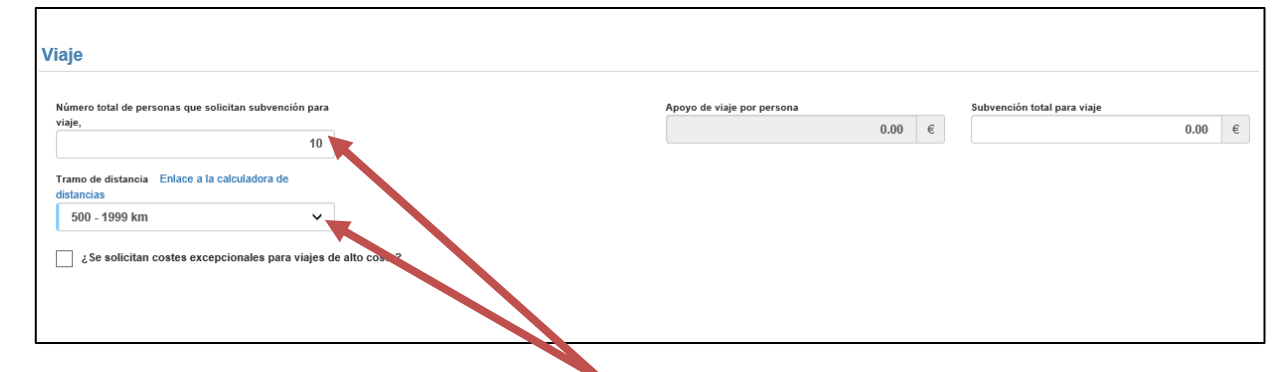

Asimismo, se señala en "viaje" el número de participantes total y la banda de distancia correspondiente a la movilidad cancelada por "fuerza mayor".

- 2. En los dos apartados narrativos que hay al final de esa pantalla ("Explicaciones fuerza mayor" y "Comentarios generales"), se escribe "COVID-19 affected" o "Afectado por COVID-19". Mejor en mayúsculas para que no falle, a veces las minúsculas no las detecta. Importante: en los dos.
- 3. Cuando se rellenan los dos campos, se activa la opción de "guardar" abajo a la derecha→ guardamos.

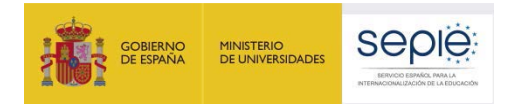

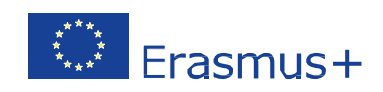

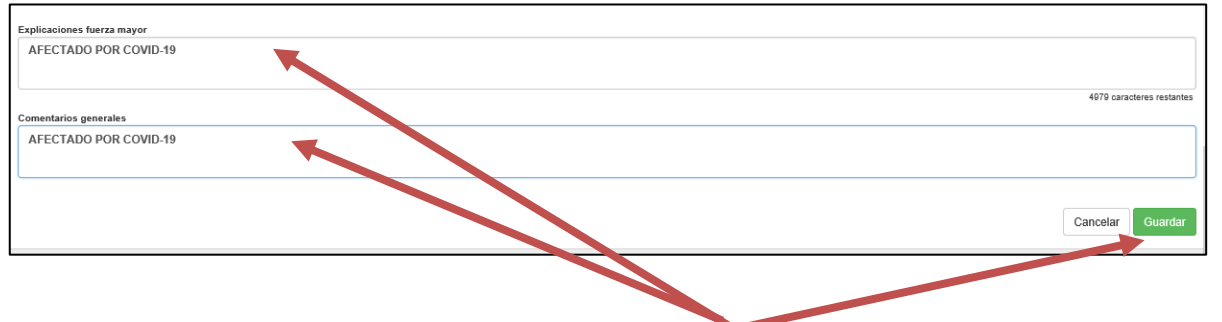

Se puede apreciar el texto que hemos incluido en los dos recuadros ("AFECTADO POR COVID-19") y la opción de guardar que se activa una vez rellenado los dos espacios.

- 4. Nos devuelve al listado de Actividades, volvemos a entrar en esta actividad y en el grupo que estábamos editando (entrar en modo "edición", no en "vista").
- 5. Ahora la casilla "Afectado por COVID-19" aparecerá activada y se puede insertar manualmente el importe no recuperado en la casilla "Subvención total para viaje". Se inserta y se vuelve a pulsar "guardar".

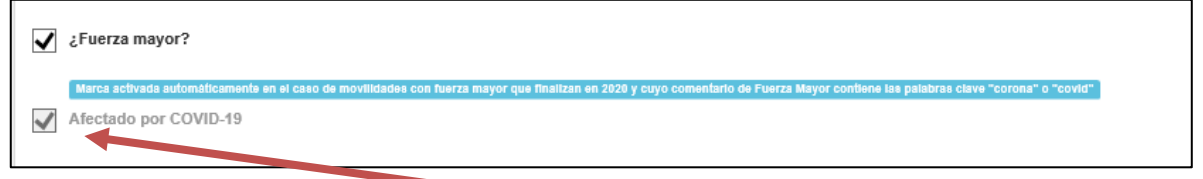

Antes de introducir el importe no recuperado, debemos comprobar que efectivamente la casilla "Afectado por COVID-19" se ha activado.

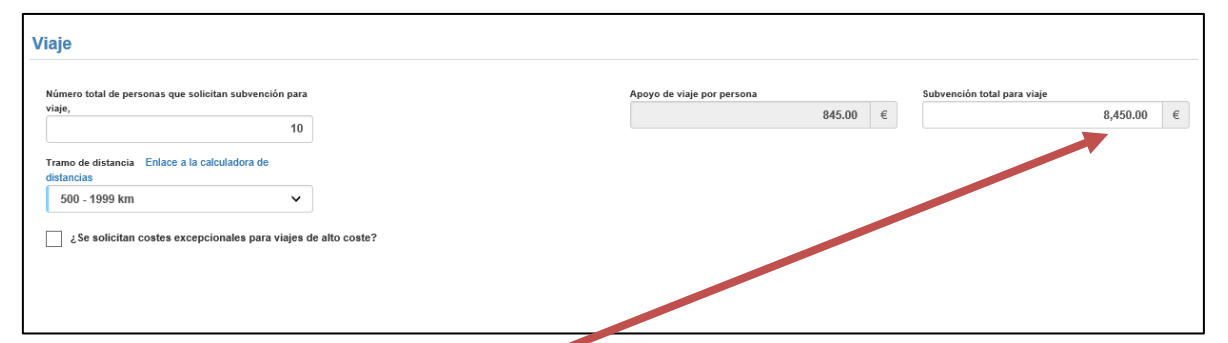

Ahora ya se puede introducer manualmente el importe no recuperado correspondiente a la partida de "viaje" (la casilla aparecerá en blanco para que podamos introducir las cantidades concretas).

Recuerde que el importe introducido debe coincidir con el declarado en la Declaración de gastos que debe adjuntar en el apartado "Anexos" de su informe final. Encontrará un modelo de Declaración de Gastos en el apartado de "Solicitud y seguimiento" de su convocatoria.

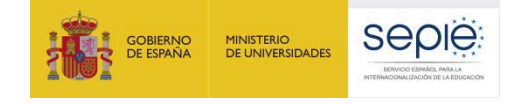

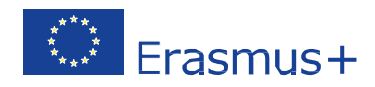

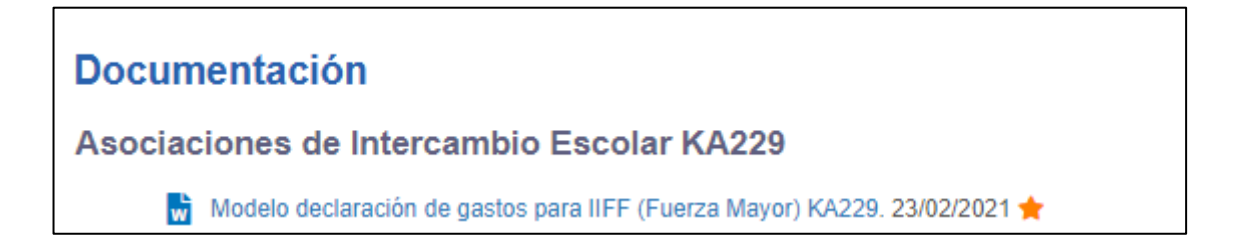

#### *5.4. ¿Y en la de "Costes especiales"?*

Esta pestaña es únicamente de aplicación para los poco más de 50 proyectos KA229 que, en el Anexo II, tienen aprobado presupuesto para las partidas de Costes excepcionales o Apoyo a necesidades especiales.

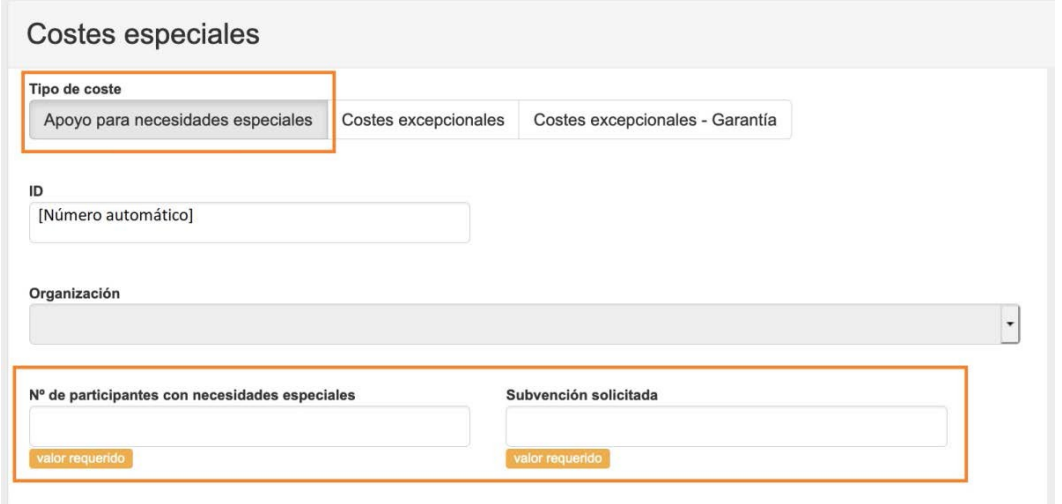

Para saber más sobre cómo cumplimentar esta sección, consulte las páginas 16 y 17 de la *Guía de MT+ [para KA229](http://www.sepie.es/doc/convocatoria/2018/guia_mobilitytool_KA229.pdf)*.

En el caso de la partida de Apoyo a necesidades especiales, si el centro ha incurrido en costes no recuperables por causa de fuerza mayor, deberá declarar los mismos cumplimentando los apartados "Nº de participantes con necesidades especiales" y "Subvención solicitada". La información volcada en esta pestaña ha de ser coherente con la descripción de la actividad transnacional que corresponda (C1, C2, C3, etc.). Si finalmente realizan esa misma actividad en fecha posterior, podrán declarar nuevos gastos para Apoyo a necesidades especiales detrayéndolos de otras partidas.

En cuanto a los "Costes excepcionales" y dadas las particularidades de esta partida, se aconseja al centro contactar con el SEPIE [\(asociaciones.escolar@sepie.es\)](mailto:asociaciones.escolar@sepie.es) en caso de que los fondos se hayan visto comprometidos por una causa de fuerza mayor.

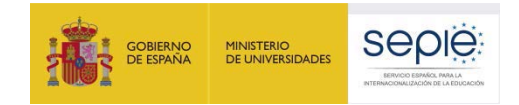

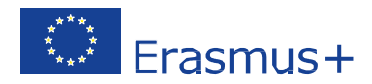

#### *5.5. ¿Y en la de "Otros eventos del proyecto"?*

En esta sección, que solo puede ser modificada por el centro coordinador, se podrán indicar todas aquellas actividades locales o reuniones de coordinación transnacionales (de tipo P1, P2, P3, etc.) financiadas con la partida de Gestión que se han visto anuladas a consecuencia de las medidas de prevención y contención del COVID-19 (por ejemplo, cierre de centros escolares, restricciones a la movilidad interna, etc.).

Del mismo modo, se podrán volcar también, en esta sección, todas aquellas actividades locales o virtuales que, aunque no estaban previstas inicialmente, han sido desarrolladas para asegurar la consecución de los objetivos del proyecto tras la interrupción, cancelación o aplazamiento de una o

varias movilidades. En este sentido, aquellos proyectos que hayan solicitado una extensión del periodo de ejecución del convenio deberán incluir aquí todas las actividades que, con cargo a la partida de Gestión, desarrollen en los nuevos meses de vida del proyecto.

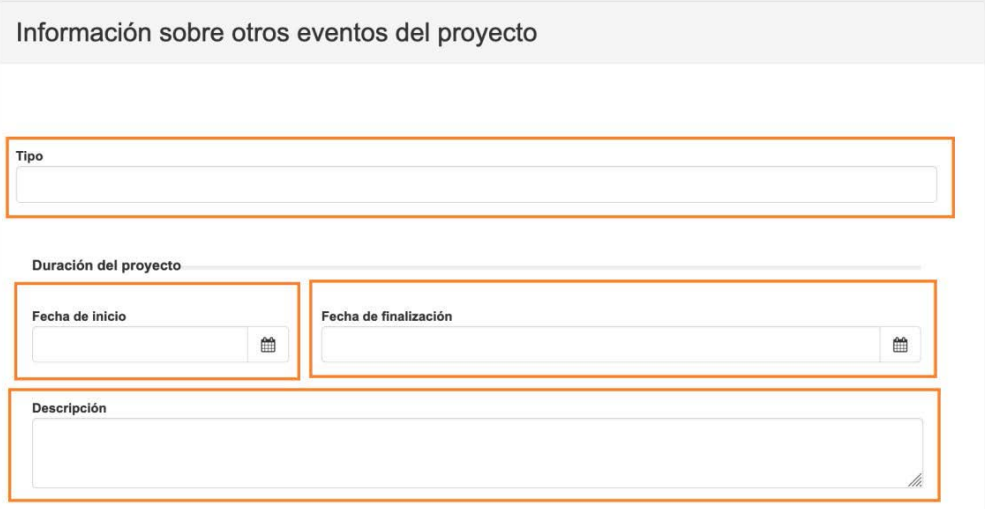

Para saber más sobre cómo cumplimentar esta sección, consulte las páginas 18 y 19 de la *[Guía de](http://www.sepie.es/doc/convocatoria/2018/guia_mobilitytool_KA229.pdf) MT+ para KA229*.

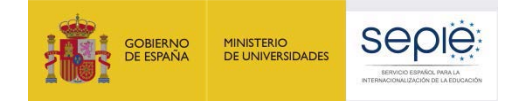

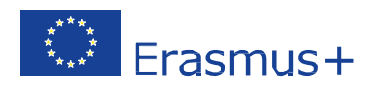

### <span id="page-21-0"></span>**6. INFORME FINAL Y DOCUMENTACIÓN JUSTIFICATIVA**

*6.1. Documentación que debe enviar el centro para comunicar la existencia de un caso de fuerza mayor*

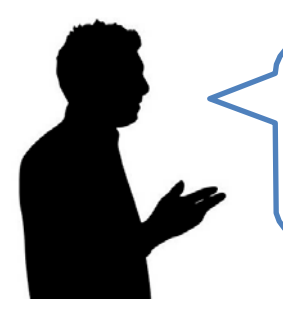

Solo los documentos emitidos por el centro español han de venir firmados digitalmente. documentos emitidos por instituciones extranjeras podrán estar firmados de forma manuscrita.

#### *6.2. Documentación justificativa de gastos adicionales por causa de fuerza mayor*

• En caso de declarar gastos adicionales, deberá incluir en el campo "Explicaciones fuerza mayor" un comentario con el detalle de estos gastos (tipo de gasto, cuantía, etc.). Además, debe:

a. Adjuntar al Informe final del proyecto una declaración firmada por el Representante Legal en la que se indique que los gastos adicionales incurridos por los participantes en las movilidades declaradas como fuerza mayor no pudieron recuperarse por otros medios (proveedor de servicios, compañía aseguradora, etc.). Consulte más adelante cómo debe adjuntar esta declaración al informe final.

b. Conservar en la institución, además de la documentación habitual de las movilidades, la documentación justificativa de esos gastos:

> i. Copia en pdf del documento que justifica la fuerza mayor. Según las circunstancias, el documento podría ser:

> > - Comunicado de las autoridades españolas o del país de acogida que desaconsejen o prohíban la realización de la actividad. Si esa recomendación, aparece reflejada en alguno de los comunicados del SEPIE, bastará con conservar una copia del mismo.

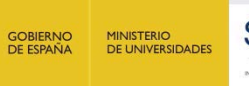

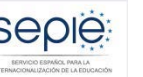

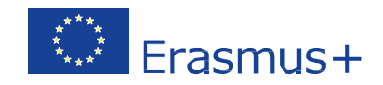

- Escrito firmado por el representante legal del centro de acogida en el que comunique la cancelación (o aplazamiento) de la actividad (por razones logísticas, de prevención, etc.).

- Escrito firmado por el representante legal del centro coordinador de la asociación en el que explique que, por motivos de prevención (o por los motivos que proceda), se ha decidido cancelar (o aplazar) la actividad prevista.

- Escrito firmado por el representante legal del centro español en el que se indique que las familias han retirado la autorización de viaje de los alumnos y alumnas implicados en la actividad, y que el centro guarda copia del escrito de las familias.

- Cualquier otro documento que justifique el caso concreto que ha vivido el centro.

ii. Documentos justificativos de los gastos adicionales incurridos en esas movilidades (facturas de viaje, de alojamiento, etc.).

iii. Copia de la solicitud de reembolso ante la aseguradora o ante la entidad con la que se haya contratado el desplazamiento y/o el alojamiento (compañía aérea, hotel, agencia de viajes, etc.).

- Si se recupera una parte de los gastos, copia del ingreso o del acuerdo de reembolso parcial emitido por la compañía aseguradora o de la entidad con la que se haya contratado el desplazamiento y/o el alojamiento.
- Si no se ha podido recuperar ningún gasto: copia de la respuesta negativa a la solicitud de reembolso emitida por la compañía aseguradora o de la entidad con la que se haya contratado el desplazamiento y/o el alojamiento.
- Si el centro beneficiario es de titularidad privada y desea imputar el total del importe de la factura (esto es, con el IVA incluido), deberá demostrar documentalmente que no puede recuperar el IVA.

Las siguientes recomendaciones le ayudarán a organizar la documentación de manera óptima:

- Ordene los documentos que desea guardar.
- Elabore un índice que identifique los documentos en el orden en que aparecen.

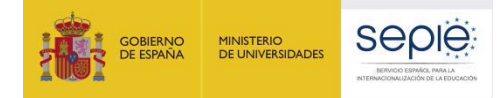

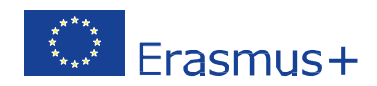

- Escanee el índice, el documento que justifica la fuerza mayor y el certificado de la declaración firmada por el Representante Legal indicando que no se han podido recuperar los gastos adicionales en los que se haya incurrido.
- Ponga un nombre al pdf que ayude a identificarlo (por ejemplo, doc\_fuerzamayor).

Para adjuntar al informe final la declaración sobre la imposibilidad de recuperación de gastos adicionales siga los pasos siguientes:

- Acceda a MT+: <https://webgate.ec.europa.eu/eac/mobility>
- Haga clic en su número de proyecto.
- Haga clic en la pestaña "Actividades de Aprendizaje, Enseñanza y Formación" y compruebe que aparece correctamente indicado el importe que desea declarar en esta partida.
- Haga clic en la pestaña "Informes".
- Haga clic en el botón azul "Generar el informe del beneficiario" (si es la primera vez que acceda al informe) o en el botón verde "Editar borrador" (si ha accedido anteriormente al informe).
- Haciendo uso del menú vertical que aparece a la izquierda, vaya al último apartado "Anexos".
- Haga clic sobre el botón "Añadir más archivos > Seleccionar archivos" y suba la declaración de no recuperación de fondos.

Para saber más sobre cómo introducir datos en la herramienta de movilidad (Mobility Tool+), los beneficiarios de las convocatorias de 2018 y 2019 pueden consultar la *Guía [específica](http://www.sepie.es/doc/convocatoria/2018/guia_mobilitytool_KA229.pdf) de MT+ para [KA229](http://www.sepie.es/doc/convocatoria/2018/guia_mobilitytool_KA229.pdf)*.

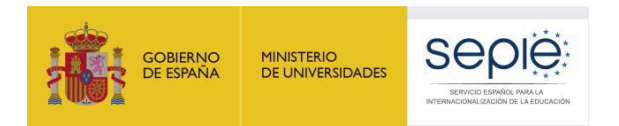

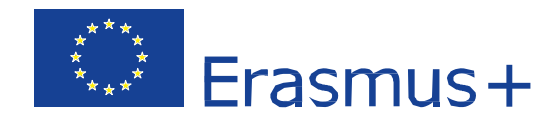

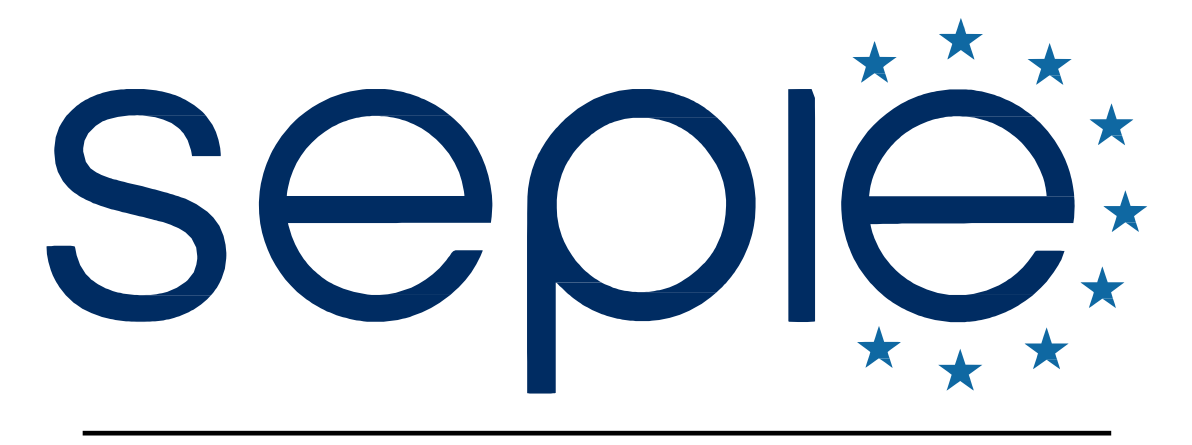

## SERVICIOESPAÑOL PARA LA INFE RNACIONALIZACIÓNDE LA EDUCACIÓN

**[www.sepie.es](http://www.sepie.es/) [|www.erasmusplus.gob.es](http://www.erasmusplus.gob.es/)**

**[sepie@sepie.es](mailto:sepie@sepie.es)**

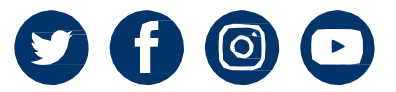